**DESCARTES** Fleetio Manage

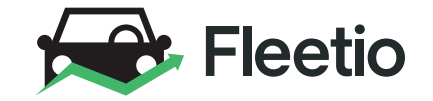

# **TRACK, ANALYZE & IMPROVE FLEET OPERATIONS** ALL-IN-ONE FLEET MANAGEMENT SOFTWARE

⊕

### **Geotab Integration**

Seamlessly integrate your Geotab devices with Fleetio.

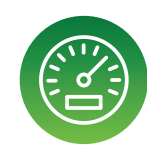

⊕

#### **Get automatic odometer readings.**

Odometer readings automatically sync every day or use the one-click option to manually trigger a sync at any time.

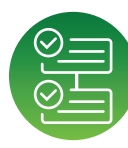

#### **Resolve failed inspection items with maintenance worklows.**

Automatically create issues from failed inspection items from your Geotab DVIRs. Quickly assign service work for a speedy repair and resolution.

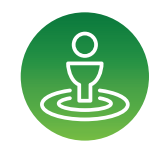

#### **Report on fuel location exceptions.**

Fuel card transactions are automatically compared against actual vehicle location and geolocation dierences exceeding a certain threshold are lagged. Get a daily email summary and detailed map visualization.

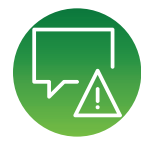

#### **Manage Diagnostic Trouble Codes (DTC) & engine faults.**

Get an email notiication of new fault codes (with the option to ignore) and create an Issue in Fleetio from a fault code with one click.

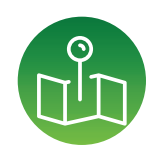

#### **Set your current vehicle location in Fleetio.**

Easily see a vehicle's current location right on the vehicle proile page in Fleetio.

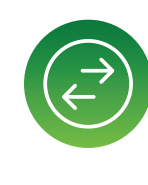

#### **Navigate seamlessly between systems.**

View a vehicle's current location directly from its vehicle proile in Fleetio or use the "View in Fleetio" button in Geotab to navigate to the vehicle proile in Fleetio.

⊕

**DESCARTES** 

# Fleetio Manage

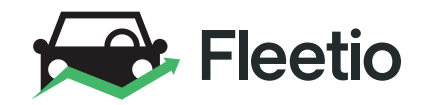

1.800.975.5304 x1

### **Geotab Integration Setup** Setting up the Geotab integration is simple. Geotab Integration Setup

 $\bigoplus$ 

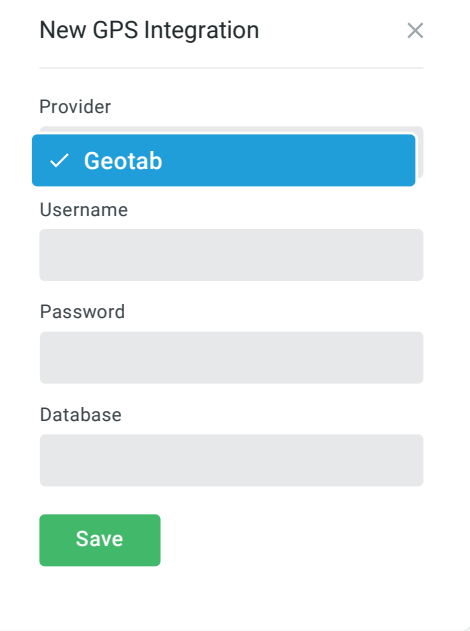

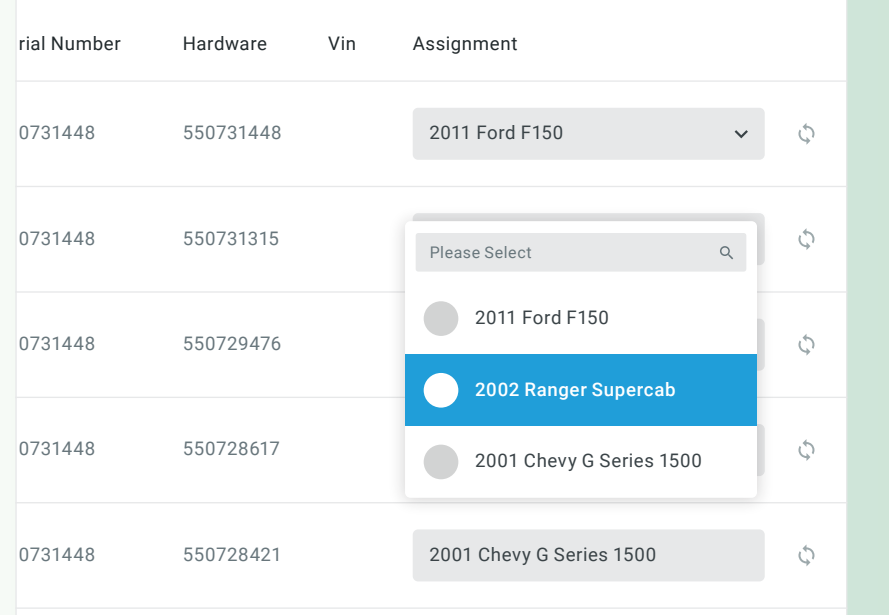

## **Step 1**

 $\bigoplus$ 

An Admin user on a Fleetio account can go to the GPS Integrations section of the Account Settings area and add their Geotab credentials.

## All Geotab devices are then listed and can be mapped **Step 2**

All Geotab devices are then listed and can be mapped to the appropriate vehicles in Fleetio.

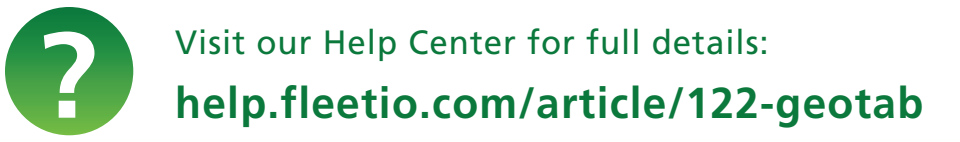

 $\bigoplus$